## **01.2023**

## **ההוראות החדשות לעדכון שעות הקבלה לאנשי הסגל:**

נא לגלוש לאתר: <https://csactfront.cs.bgu.ac.il/PersonalInfoUpdate> להכניס שם משתמש + סיסמא **של האוניברסיטה** + ת"ז.

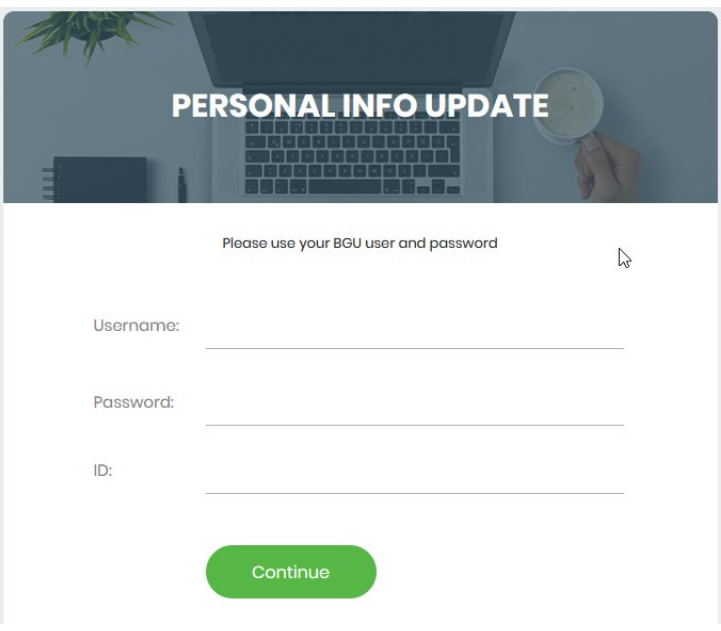

ולחיצה על כפתור "Continue".

בעמוד הבא יתקבלו הנתונים השמורים במערכת עבור המשתמש שלכם:

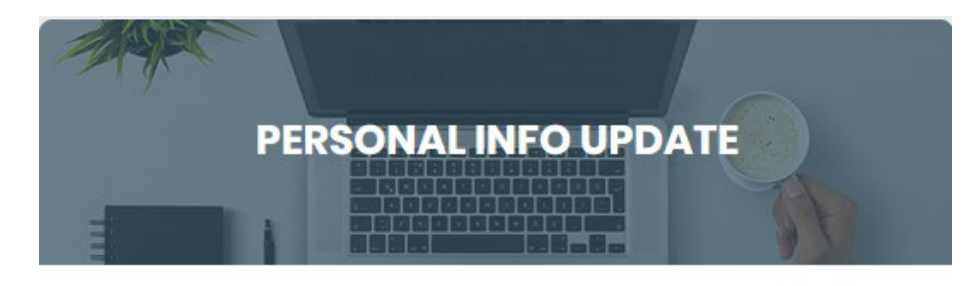

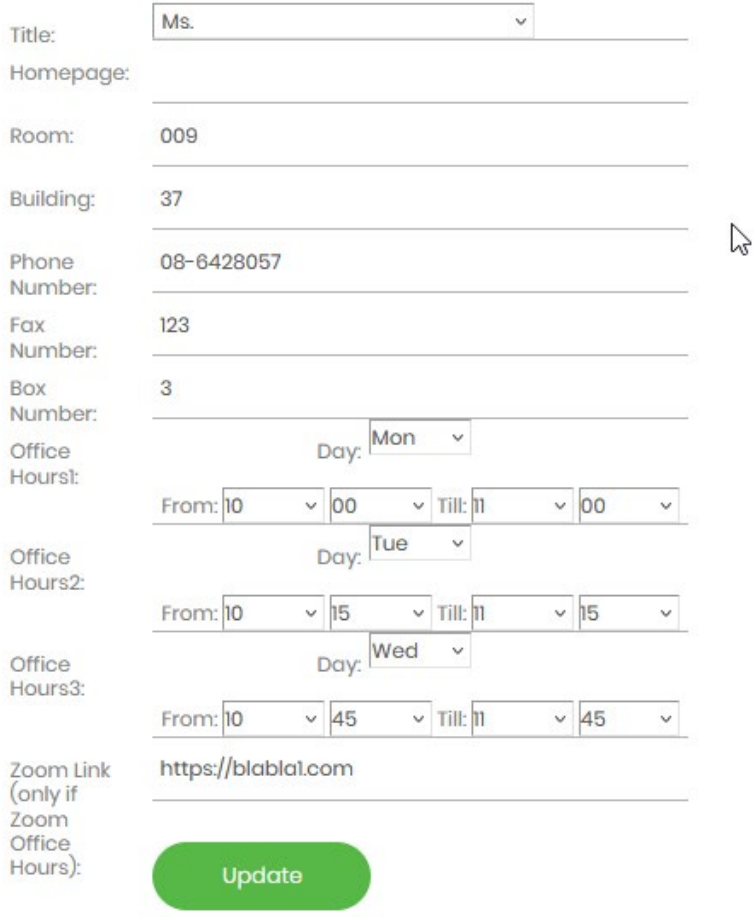

נא לעדכן את הפרטים שצריך לעדכן וללחוץ על כפתור ה" Update ". אם ברצונכם לפרסם קישור לשעות קבלה בזום בלבד, נא להכניס את הקישור בשדה האחרון , אם הזום אינו רלוונטי לכם, נא להשאיר את השדה ריק. (Zoom Link)